## 1. Breadcrumbs

## As per my previous note – pls move the breadcrumbs up to Step 2 and Step 3

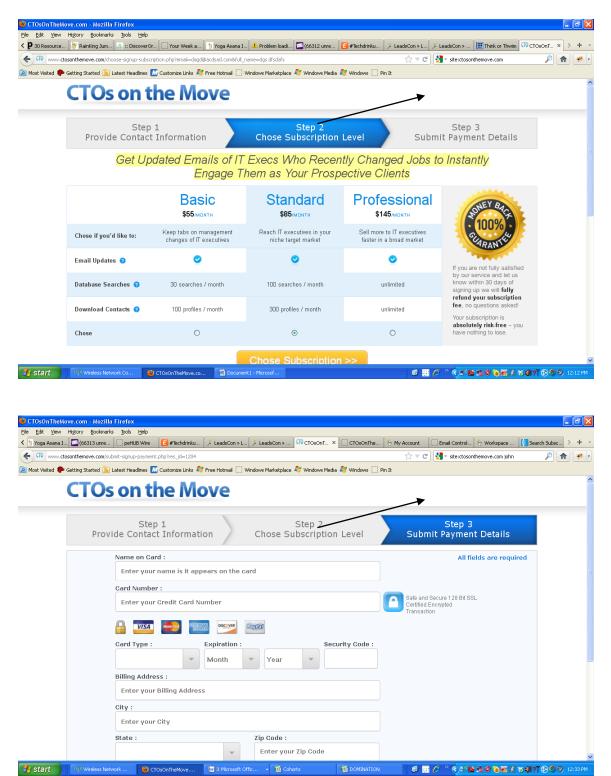

So it looks like this:

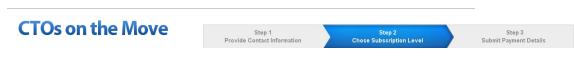

Get Updated Emails of IT Execs Who Recently Changed Jobs to Instantly Engage Them as Your Prospective Clients

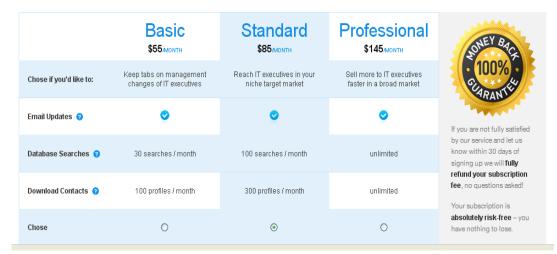

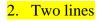

## **CTOs on the Move**

| Step 1 Step 2<br>Provide Contact Information Chose Subscription Level | Step 3<br>Submit Payment Details                   |  |
|-----------------------------------------------------------------------|----------------------------------------------------|--|
| Name on Card :                                                        | All fields are required                            |  |
| Enter your name is it appears on the card                             |                                                    |  |
| Card Number :                                                         | _                                                  |  |
| Enter your Credit Card Number                                         | Safe and Secure 128 Bit SSL<br>Certified Encrypted |  |
|                                                                       |                                                    |  |
| Card Type : Expiration : Security Code :                              |                                                    |  |

Move the word "Transaction" to the 2<sup>nd</sup> line so the whole text fits in two lines, not three.

3. Alignment

| ation : |   |      | Securit | Security Code : |  |  |
|---------|---|------|---------|-----------------|--|--|
| :h      | - | Year | -       | ↓               |  |  |
|         |   |      |         |                 |  |  |
|         |   |      |         |                 |  |  |

It seems that the type-in box for the Security Code is higher on the page then "Year" and the rest of them. Please check and make sure that they are on the same line.

4. Aweber

I submitted a name Jason Bourne with email <u>ms@actionablenews.com</u> to the website. I received an automatic email from CTOsOnTheMove, however I did NOT receive an email from aWeber – did you do the integration on the background so that user information is submitted to the aWeber form? Please confirm.